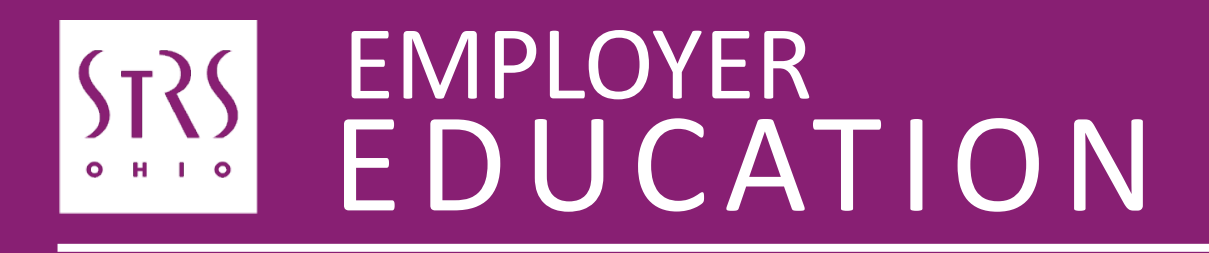

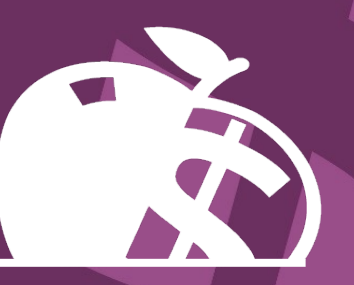

**Annual Reporting Troubleshooting for State Software Users**

## **Common issues and troubleshooting**

- The following information is an excerpt from a joint presentation by STRS Ohio and The Management Council Ohio Education Computer Network at the OEDSA Fall Conference on Sept. 30, 2022
- Common annual reporting issues and troubleshooting for State Software users are addressed
- If you need further assistance, please contact your ITC

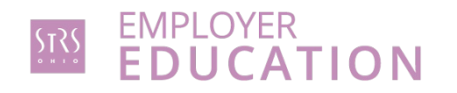

# **Common issues and troubleshooting**

- 1. Adding contracted service providers to annual report file
- 2. File format issues spacing
- 3. Corrections to payroll based on accrued verification report
- 4. Corrections in the summer for late payments or contributions not marked as accrued — how to adjust payroll year-to-date totals
- 5. Accrued contributions should be listed for the majority of STRS Ohio members
- 6. How to tell in your payroll system if the annual report has been generated and sent

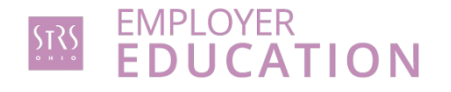

# **Adding contracted service providers to annual report file**

**STRS Ohio procedures**

- If third-party members are not added to the annual report, the report will be out of balance and returned to the employer
- STRS Ohio will have payroll on file for these members, a red flag will be raised alerting STRS Ohio of the issue

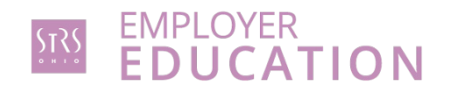

# **Adding contracted service providers to annual report file**

**State Software procedures**

• To include third-party information with your STRSYY06.TXT Redesign file, the "STRS Merge" option within "STRS Advance" can be utilized

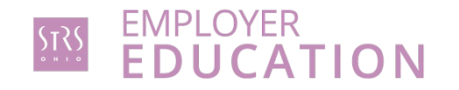

# **Adding contracted service providers to annual report file**

**Before uploading your file to STRS Ohio:**

- Click on "Choose File" next to "Upload Advance Submission File For Merge." Browse to locate the STRSADYY06.TXT Redesign file.
- Then click on "Choose File" next to "Upload File to Merge." Browse to locate the third-party file.
- Select "Generate STRS Merge Report" and verify.
- Select "Merge Files." This is the file that should be uploaded to STRS Ohio.

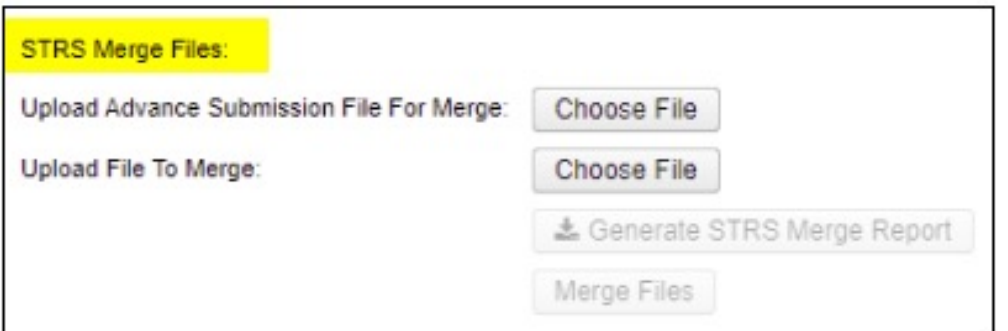

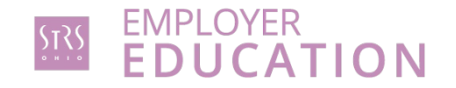

# **File format issues — spacing**

**STRS Ohio procedure**

### **See annual reporting record layout on our website**

• Name, Social Security number, address, ZIP code, phone number, email

### **State Software procedure**

**In the STRS Ohio Reporting Chapter, there is a section called STRS Ohio Annual Reporting Record Layout**

• https://wiki.ssdt-ohio.org/display/uspsrdoc/STRS+Advance#STRSAdvance-UploadSubmissionFiletoSTRS

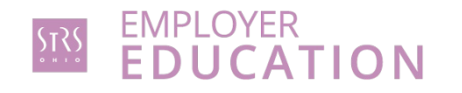

# **Corrections to payroll based on accrued verification report**

**STRS Ohio procedures**

**If the annual report accrued contributions total is chosen:**

Contributions reported in payroll reports will be corrected to match that total, adjust accumulator accordingly

### **If payroll accrued contributions total is chosen:**

The annual report entry on the member's account will be adjusted typically, no further action is needed

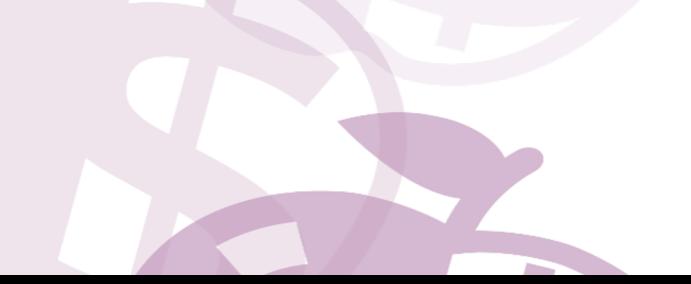

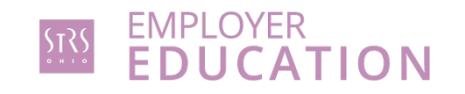

### **STRS Ohio procedures**

- Complete backpostings to move money from current fiscal year back to previous year
- This correction (backposting) will only correct STRS Ohio's numbers
- Remove money from current year-to-date totals to fix your payroll and totals for current year
- If this is not completed, your current year total will be overreported on the next annual report

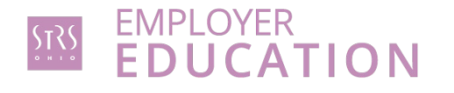

**State Software procedures**

- Report any adjustments to STRS Ohio
- To avoid this year's STRS Ohio balancing issues affecting next fiscal year's annual reporting:
	- Adjustments filed with STRS Ohio need to be posted to the Redesign using Core>Adjustments and selecting the appropriate payroll item, type, transaction date and amount for the fiscal year

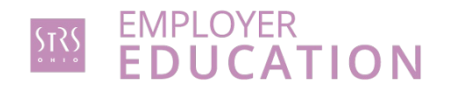

- These adjustments could include the following:
	- 450 Payroll Item: Total Gross, Transaction Date of 06/30/YY, for the Fiscal Year to Date
	- 591 Payroll Item: Amount Withheld, Transaction Date of 06/30/YY, for the Fiscal Year to Date
	- 691 Payroll Item: Board's Amount of payroll item, Transaction Date of 06/30/YY, for the Fiscal Year to Date

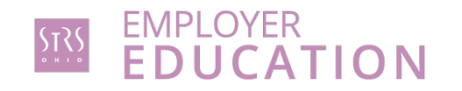

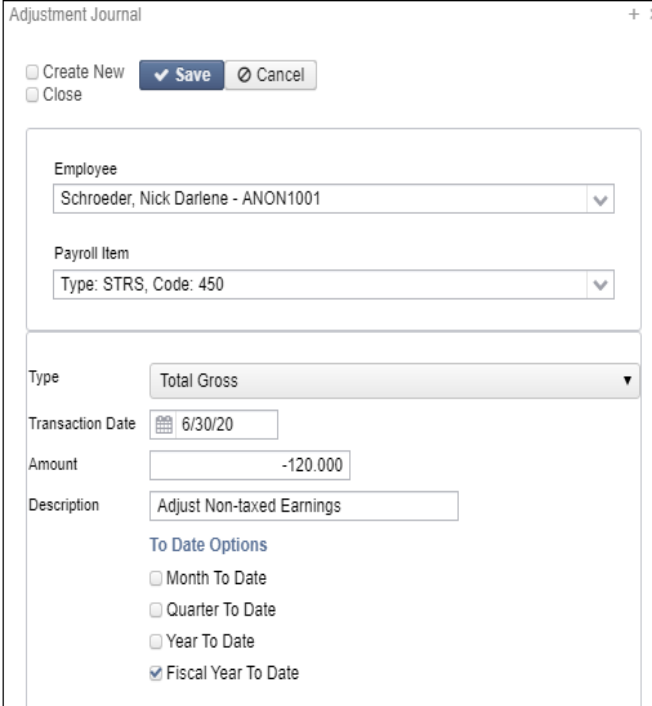

### **450 Payroll Item 591 Payroll Item 691 Payroll Item**

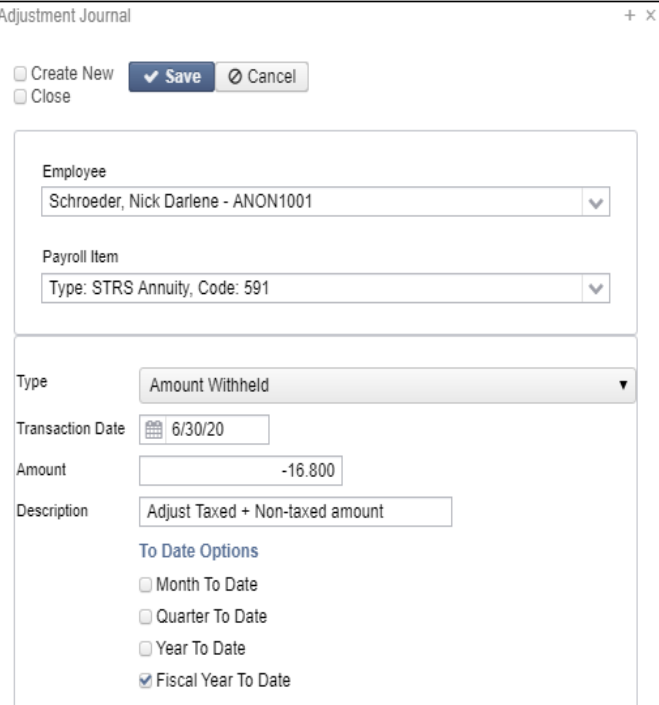

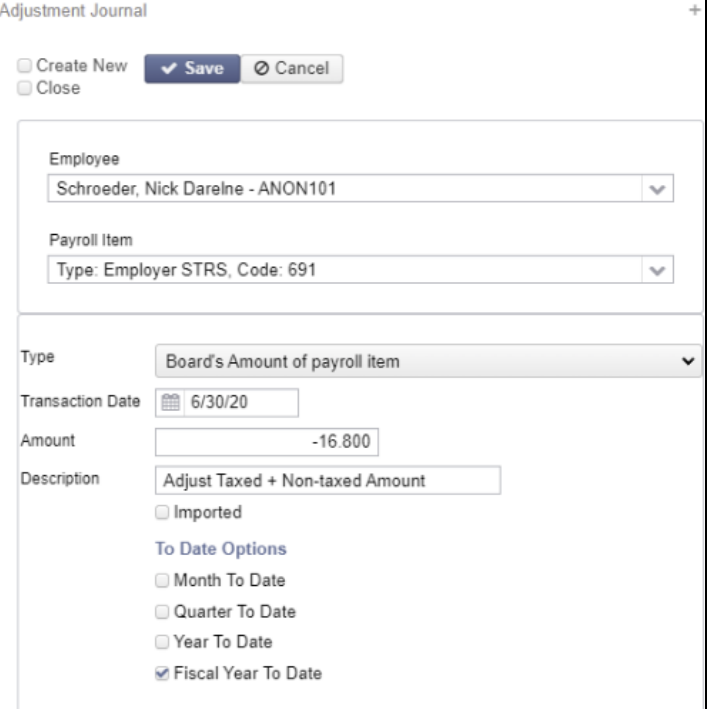

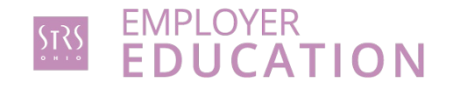

# **Accrued contributions should be listed for the majority of STRS Ohio members**

**STRS Ohio procedures**

- When submitting payroll reports in July and August, make sure most of your members are being flagged as having accrued contributions
- Make this same check when looking over your annual report
- Nine-month teachers being paid year-round should all have accrued contributions
- 240- to 260-day administrators may not carry accrued contributions (Aug. 1**-**July 31 contracts)

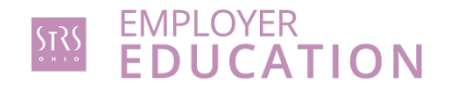

### **Accrued contributions should be listed for the majority of STRS Ohio members**

**State Software procedure**

**On the STRS Per Pay Report, any accrued amounts are reported in the Advanced Amounts column as "true"**

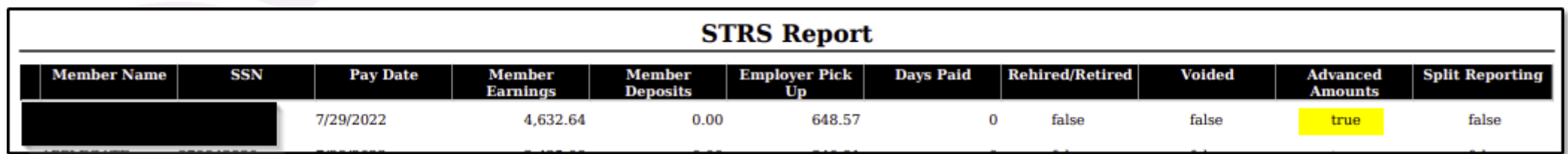

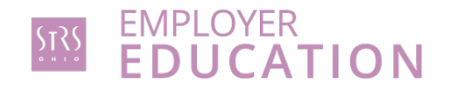

**STRS Ohio procedures**

- Upload electronic file to STRS Ohio via secure file upload
- STRS Ohio will send a confirmation email once file has been received
- Once STRS Ohio uploads the file (every few hours), you can view your annual report in ESS in the Employer Reports tab

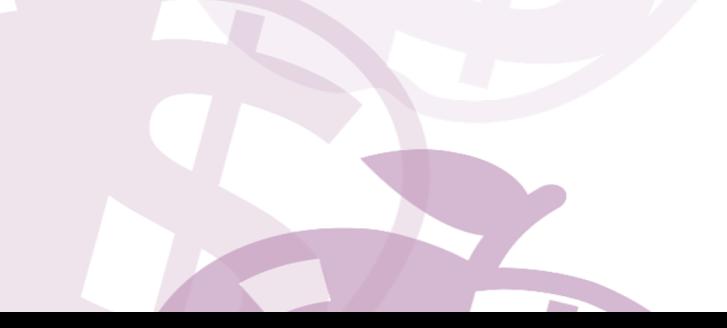

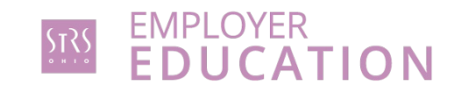

**State Software procedures**

• Once Advance Fiscal Year To Date Report, Advanced Positions Report and Non-Advanced Positions Report have been verified and balanced, the submission file can be generated by clicking on "Generate Submission File"

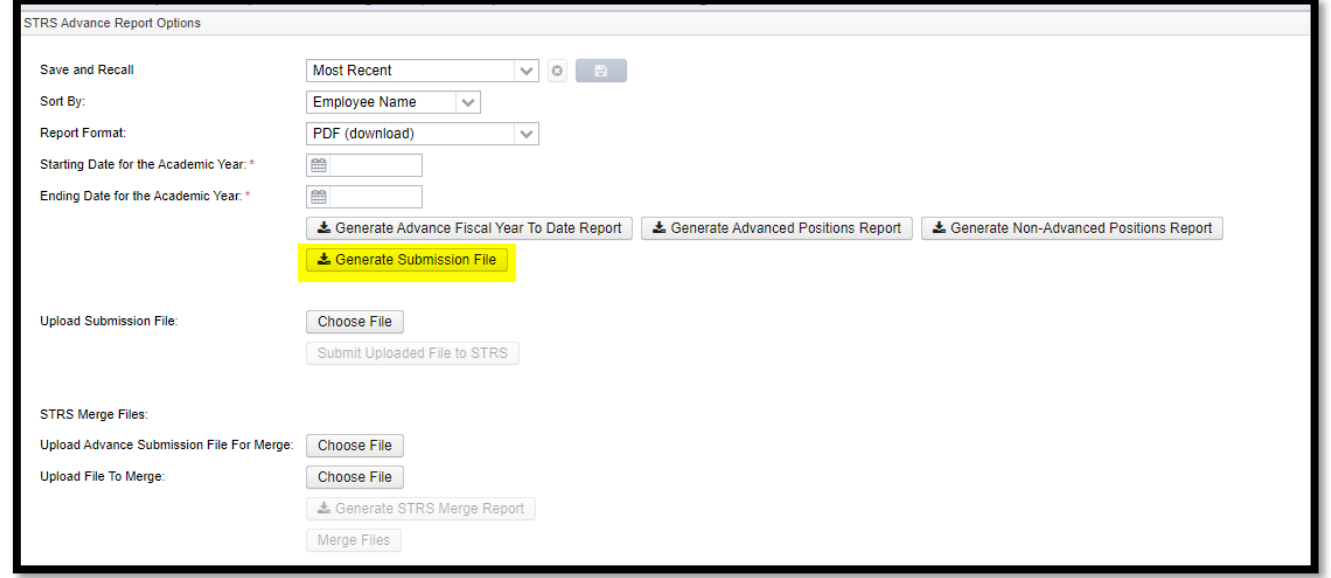

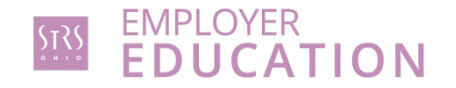

- STRSADYY06.TXT is then created
- Once you are ready to submit your file to STRS, select "Choose File," browse to locate your file, and select "Submit Uploaded File to STRS"

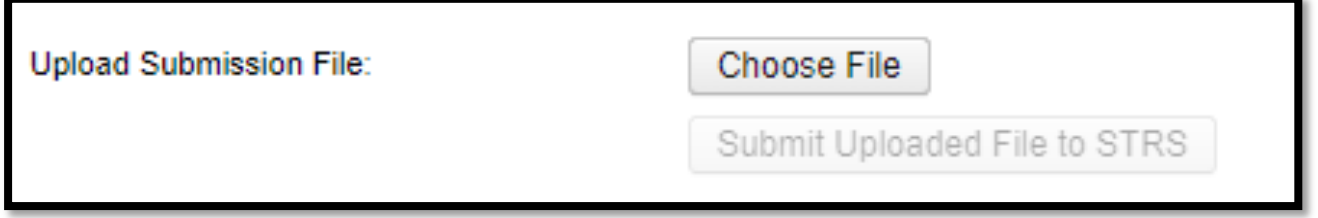

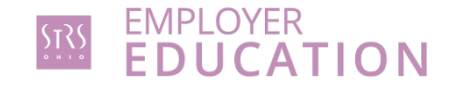

- Once STRS submission file (STRSADYY06.TXT) is created, system flags all compensations included in the submission file in "advance mode"
- They are identified by the "Strs Advance" checkbox on the compensation records

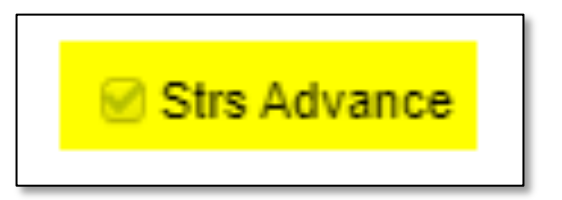

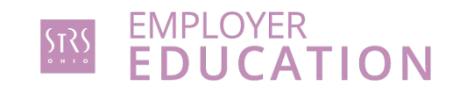

- Restrictions and limitations on pay types:
	- Regular and Irregular pay types may not be used
	- Dock, Retro, Termination, Pay off accrued wages pay types can be used but could affect advance balancing
	- If dock payments are known ahead of time, they can be entered in Payroll>Payroll Payments — Future prior to advance processing, then removed and added at the appropriate time

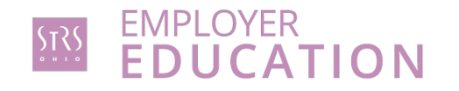

- Total advanced amount is tracked and can be viewed by going to Core>Organization or System>Configuration>STRS Advance Configuration
- As payrolls are processed over the summer months, the "Amount Paid Back" is tracked

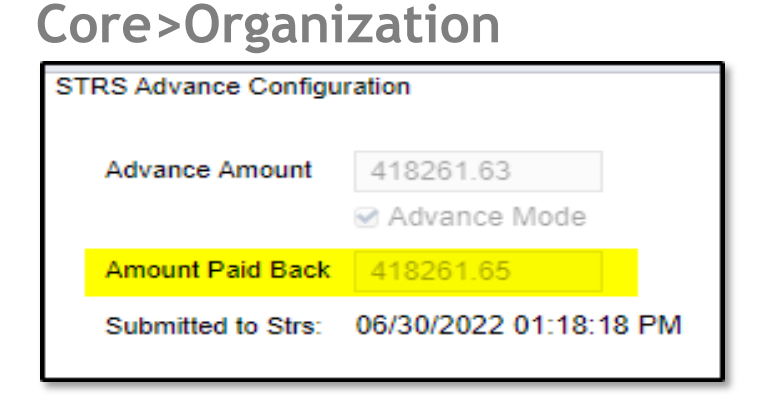

### **System>Configuration> STRS Advance Configuration**

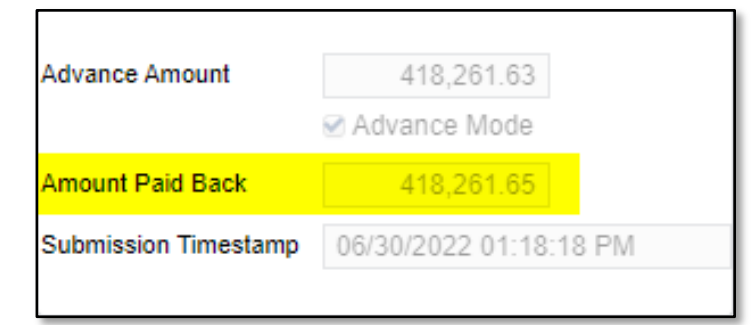

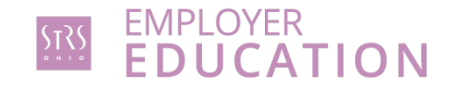

- Once Reports>STRS Reporting>STRS Advance>Submit Uploaded File to STRS option has occurred, a submission timestamp is generated
- This can be viewed by going to "System>Configuration>STRS Advance Configuration or Core>Organization"

### **File is uploaded to STRS Ohio**

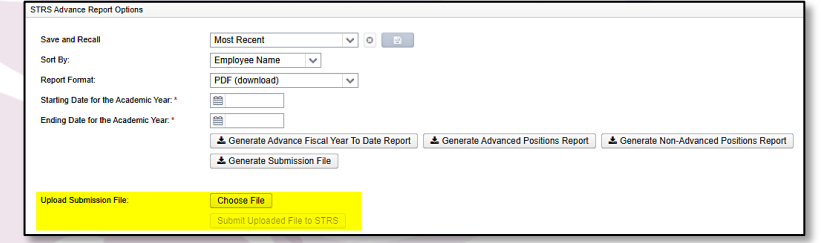

### **System>Configuration> STRS Advance Configuration Core>Organization**

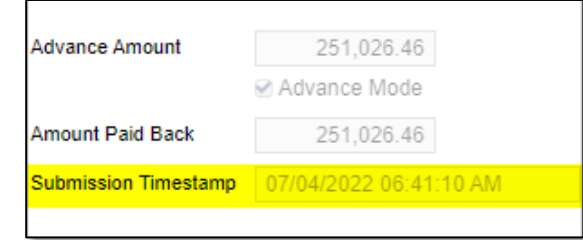

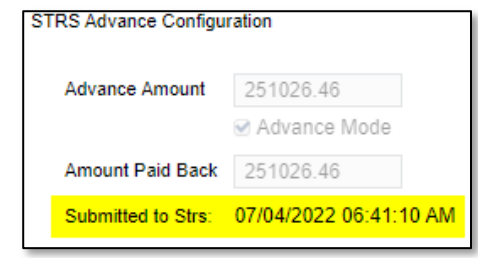

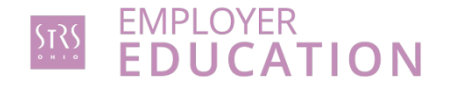

# **Getting help**

- For technical problems or assistance, contact your ITC
- For questions about the annual reporting process, call your STRS Ohio employer advisor toll-free at 888-535-4050. Working hours are Monday through Friday, 8 a.m.–5 p.m.

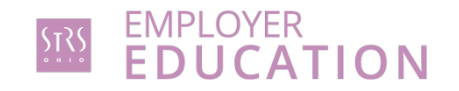